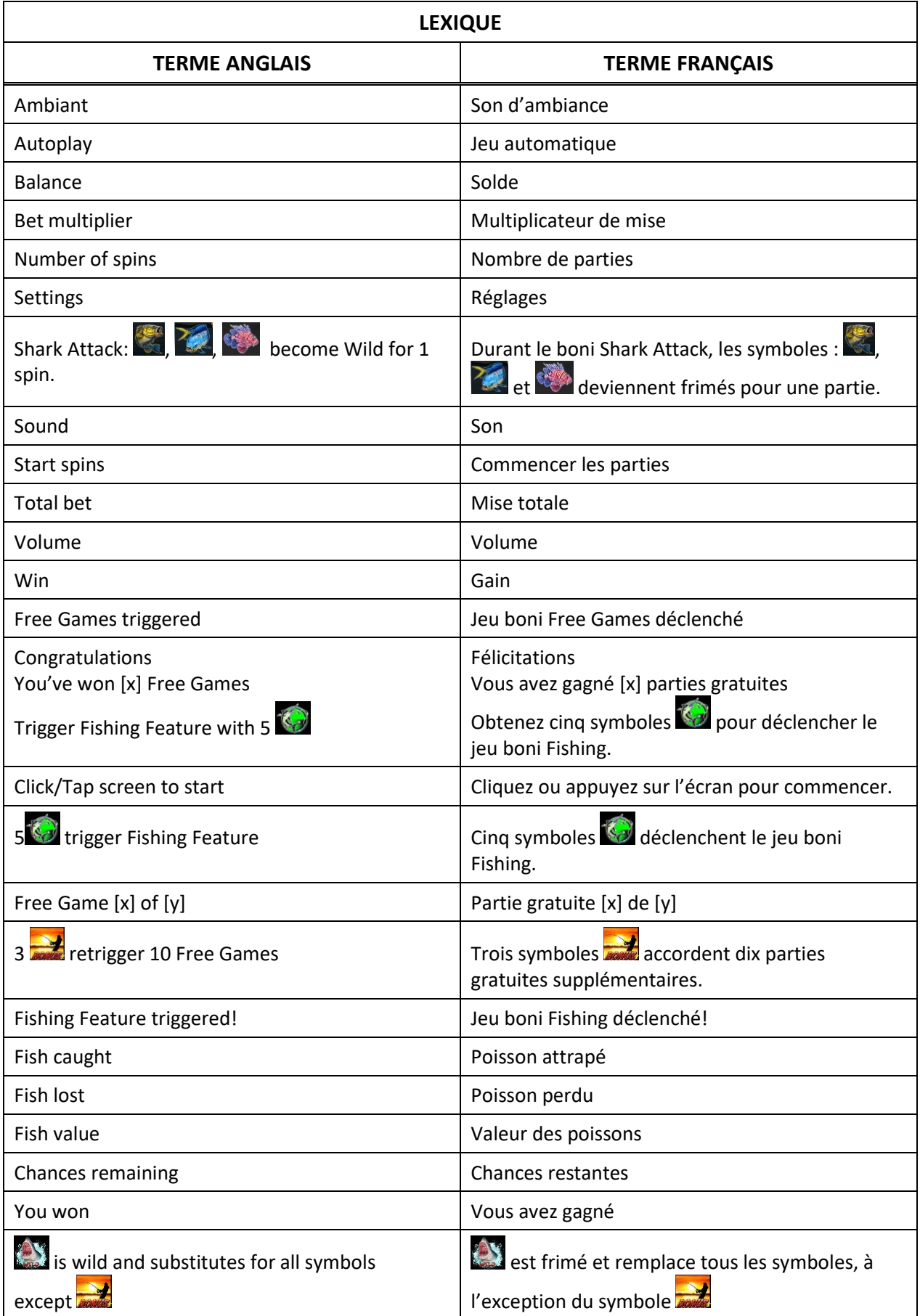

# **Extreme Fishing**

Le jeu Extreme Fishing est un jeu de machine à sous avec une mise de 25 crédits, 25 lignes de paiement et cinq cylindres de trois positions, qui comprend le boni Shark Attack, le jeu boni Free Games, et le jeu boni Fishing. Le but du jeu principal est d'obtenir une combinaison de symboles identiques sur les cylindres 1 et 2, au minimum. Les gains dépendent du nombre de crédits misés et de la combinaison obtenue.

Le taux de retour théorique à long terme est de 95,84 %, peu importe la mise engagée.

# **Règles du jeu**

- Une mise de 25 crédits active 25 lignes de paiement.
- Le symbole Requin est frimé et remplace tous les symboles, à l'exception du symbole dispersé.
- Tous les gains sont évalués de gauche à droite sur des cylindres adjacents, en commençant par le cylindre à l'extrême gauche, à l'exception des symboles DISPERSÉS, qui accordent un lot, peu importe leur position.
- Tous les gains sont multipliés par le multiplicateur de mise, à l'exception des lots dispersés, qui sont multipliés par la mise totale.
- Tous les gains doivent apparaître sur des lignes actives.
- Les gains obtenus pour des combinaisons gagnantes apparaissant sur des lignes actives différentes sont additionnés.
- Les lots dispersés sont ajoutés aux gains sur ligne.
- Seul le lot le plus élevé de chaque ligne active est payé.
- Les gains correspondent à ce qui apparaît dans la table de paiement.
- Le jeu boni Free Games peut être redéclenché.
- Les parties gratuites sont jouées avec le même nombre de lignes et avec la même mise.
- Les lots sont payés conformément à la table de paiement disponible à l'interface de jeu.
- Toute partie en cours depuis plus de 24 heures sera annulée, et la mise correspondante sera remboursée.
- Toute défectuosité annule jeux et paiements.

## Boni Shark Attack

- Le boni Shark Attack peut être déclenché aléatoirement durant n'importe quelle partie.
- Les symboles  $\mathcal{L}_1$  et  $\mathcal{L}_2$  deviennent frimés pour une partie.
- Les gains sont évalués seulement après le boni Shark Attack.

## Jeu boni Free Games

- Trois, quatre ou cinq symboles dispersés déclenchent respectivement 10, 20, ou 30 parties gratuites.
- Durant les parties gratuites, cinq symboles **de déclenchent le jeu boni Fishing.**

# Jeu boni Fishing

- Vous obtenez 15 chances initiales d'attraper les poissons.
- Chaque symbole  $\bigodot$  déplace la flèche d'une case vers le haut et ajoute un lot à la valeur totale des poissons.
- Chaque symbole déplace la flèche d'une case vers le bas.
- Le lot Fish est accordé lorsque la flèche pointe le poisson vert de la section verte finale du compteur.
- Le jeu boni Fishing prend fin lorsque la flèche pointe la position la plus haute ou la plus basse, ou lorsque les 15 chances ont été utilisées.

# **Table de paiement**

Consultez les écrans d'aide pour voir une représentation graphique de la table de paiement. Dans cette représentation graphique :

OF A KIND = IDENTIQUES PAYLINES – LIGNES DE PAIEMENT

Symbole frimé Wild Shark

Le symbole frimé Wild Shark **Remplace tous les symboles, à l'exception des symboles dispersés.** 

Symbole dispersé

Trois, quatre ou cinq symboles dispersés **déclenchent respectivement dix, vingt et trente parties** gratuites.

# **Lignes de paiement**

Consultez les écrans d'aide pour voir une représentation graphique des lignes de paiement. Le taux de retour théorique est de 95,84 %.

# **Comment jouer**

- 1. Choisissez votre mise.
- 2. Appuyez sur SPIN.

Les lots de la table de paiement sont fixes, et les gains sont multipliés par le multiplicateur de mise, à l'exception des lots dispersés, qui sont multipliés par la mise totale.

*Tous les* détails *du jeu sont affichés dans les champs suivants.*

**Solde** Affiche votre solde total.

**Gain** Affiche le montant gagné durant la partie.

**Mise totale** Affiche votre mise totale.

**Partie gratuite** Affiche le nombre de parties gratuites jouées et le nombre total de parties gratuites accordées.

#### **BOUTONS DU JEU PRINCIPAL**

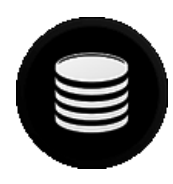

### **AJUSTER LA MISE**

Consultez le menu Total Bet pour ajuster la mise.

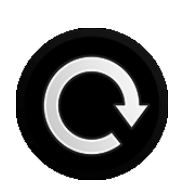

#### **JOUER**

Appuyez sur ce bouton pour lancer les cylindres. Vous pouvez également appuyer sur la barre d'espacement pour lancer les cylindres lorsque vous jouez sur un ordinateur.

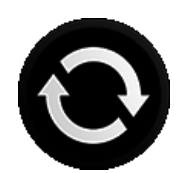

### **JEU AUTOMATIQUE**

Appuyez sur ce bouton pour consulter et configurer les options du jeu automatique.

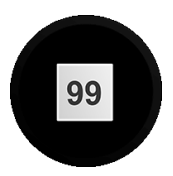

### **ARRÊTER JEU AUTO**

Ce bouton affiche le nombre de parties automatiques restantes. Appuyez sur ce bouton pour arrêter le jeu automatique et retourner au mode de jeu normal.

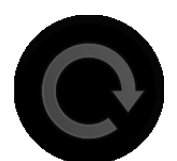

#### **ARRÊTER/SAUTER**

Durant le jeu principal, appuyez sur ce bouton pour arrêter les cylindres. Durant les parties gratuites, appuyez sur ce bouton pour arrêter les cylindres ou pour sauter à la prochaine partie.

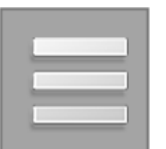

#### **MENU**

Appuyez sur ce bouton pour voir le au menu et accéder aux onglets Table de paiement, Mise, Jeu automatique, Réglages, Accueil et Paiements.

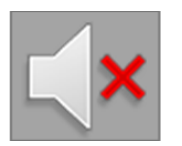

#### **SOURDINE**

Appuyez sur ce bouton pour mettre en sourdine les effets sonores et le son d'ambiance du jeu.

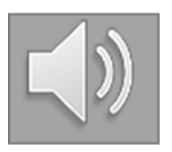

#### **ACTIVER LE SON**

Appuyez sur ce bouton pour activer les effets sonores et le son d'ambiance du jeu.

## **BOUTONS DES PARAMÈTRES**

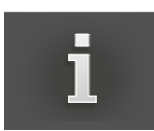

#### **TABLE DE PAIEMENT**

Appuyez sur ce bouton pour consulter les règles du jeu et les lots associés aux combinaisons gagnantes.

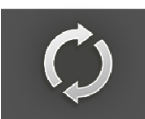

#### **JEU AUTOMATIQUE**

Appuyez sur ce bouton pour consulter les options du jeu automatique. Le jeu automatique permet de jouer automatiquement des parties normales consécutives.

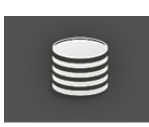

## **MISE TOTALE**

Appuyez sur ce bouton pour consulter les options de mise. La mise totale est égale au multiplicateur de mise multiplié par la valeur d'un crédit.

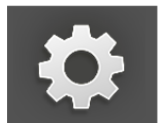

#### **RÉGLAGES**

Appuyez sur ce bouton pour consulter les options de son.

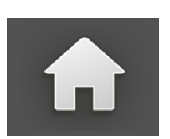

### **ACCUEIL**

Appuyez sur ce bouton pour fermer le menu et retourner au jeu.

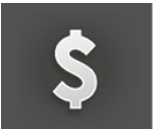

#### **CAISSIER**

Appuyez sur ce bouton pour fermer la fenêtre de jeu et retourner au menu principal du casino.